# *D44. Vektorová grafika 1. Popis prostredia Inkscape.*

Grafika rastrová verzus vektorová. Pracovné prostredie a objekt.

### **Rastrová (bitmapová grafika)**

V prípade bitmapovej grafiky je každý bod na obrázku označený ako **pixel** a má zadefinovanú svoju presnú polohu, veľkosť, farbu, priehľadnosť a ďalšie vlastnosti. Tieto body sú usporiadané do mapy označovanej ako **raster** (preto rastrová grafika).

Nevýhodou rastrovej grafiky je veľkosť súboru. Ďalšia nevýhoda je dosť obmedzená možnosť na zmena veľkosti obrázkov či fotiek. Približovaním, resp. zväčšovaním napríklad fotografia výrazne a nezvratne stráca na kvalite .

Rastrová grafika je vhodná na prácu s obrazom, kde je množstvo farebných prechodov, voľnou rukou kreslené tvary a na prácu s fotografiami.

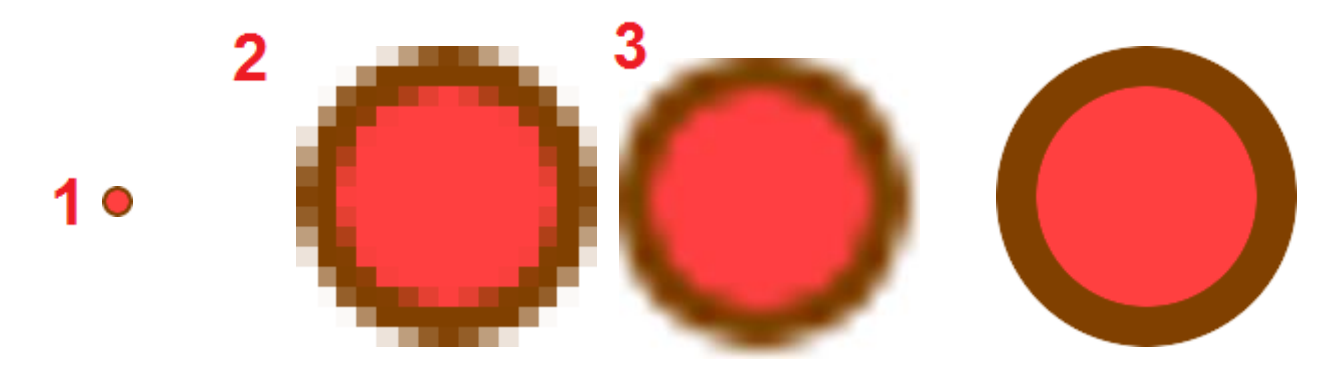

Na prvom obrázku je červený kruh s hnedým okrajom v rozlíšení 15×15 bodov. Z pohľadu rastrovej grafiky to však nie je "kruh" ale iba "sústava farebných bodov". Ak tento obrázok zväčšíme na 150×150, dostaneme štvorčekovaný útvar na druhom obrázku. Na odstránenie štvorčekov majú lepšie grafické editory vyhladzovacie algoritmy, príkladom je tretí obrázok. My však chceme to, čo je na štvrtom obrázku - a pri vektorovej grafike by sme to aj dostali.

### **Vektorová grafika**

V prípade vektorovej grafiky sa obrázok neuchováva ako súbor pixelov, z ktorých každý má zadefinované svoje vlastnosti, ale ako súhrn inštrukcií obsahujúcich údaje o geometrických tvaroch, ich polohe, veľkosti, farbe atď. Program, v ktorom obrázok tvoríme, musí vždy nanovo prepočítať jednotlivé údaje na základe inštrukcií zakomponovaných v súbore. Vektorová grafika nie je určená na použitie pri zložitých mnohofarebných obrázkoch, a preto sa nehodí na zachytávanie fotografií či zložitých grafických prác, ktoré obsahujú veľké množstvo farieb. Obrázky tohto typu sa však dajú neobmedzene zväčšovať bez straty kvality. Ďalším faktorom je veľkosť súboru. Tá je oproti bitmapovej grafike výrazne nižšia.

Vektorovou grafikou môžeme vytvárať logá, značky, návrhy na obaly. Použijeme ju všade tam, kde pri kreslení pracujeme s tvarmi, krivkami, písmom, ktoré sa dajú matematicky popísať a chceme bez deformácií a strát zväčšovať grafické motívy.

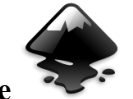

#### **Grafický program Inkscape**

je vektorový grafický editor, ktorý je navrhnutý a stále zlepšovaný ako otvorený a slobodný softvér. Tiež je distribuovaný aj v prenositeľnej verzii.

Formát SVG (Scalable Vector Graphics), patrí k univerzálnym formátom vektorovej grafiky. Podporuje okrem základných geometrických tvarov aj pokročilú prácu s textom, animácie či priehľadnosť

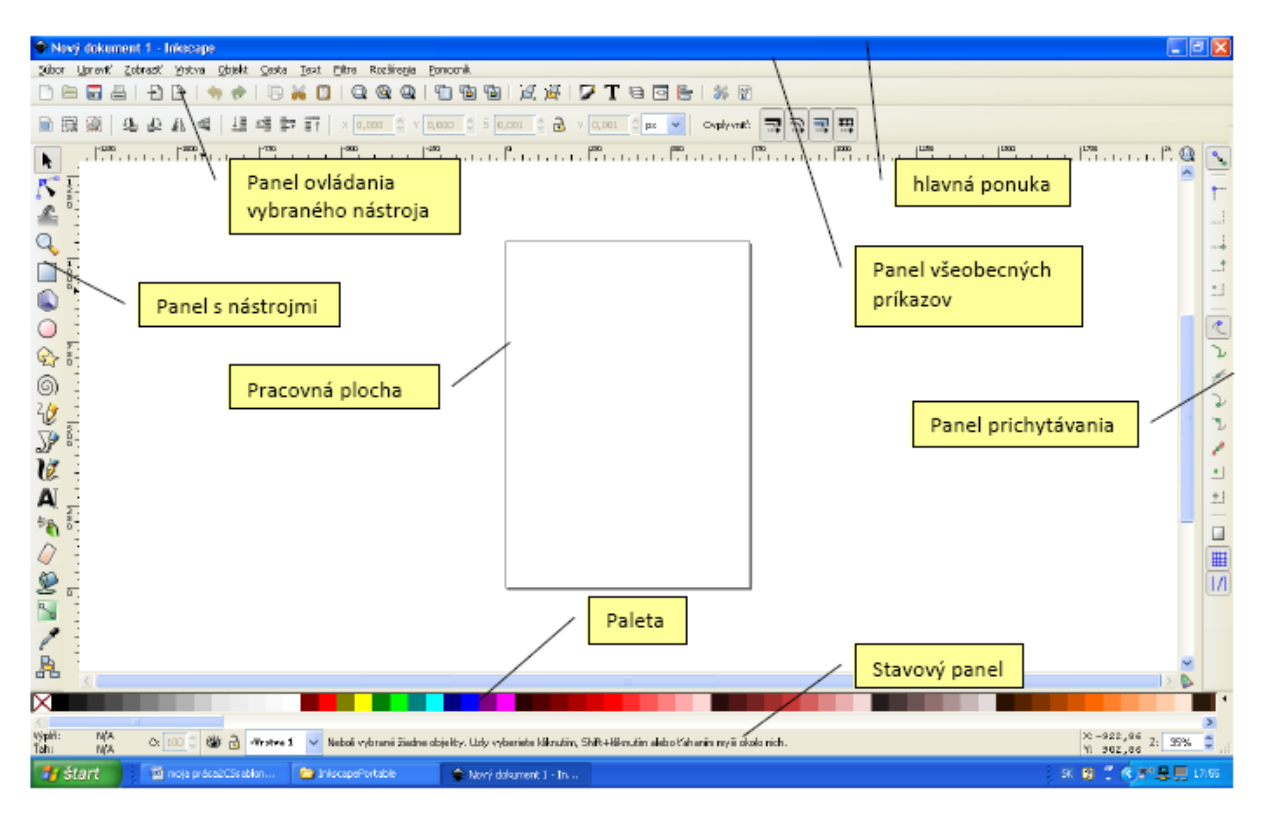

Grafický program Inkscape má 18 nástrojov:

- Výber a transformácia objektov (zväčšiť, zmenšiť, otočiť, ...)
- Upravovanie uzlov ciest
- Doladenie objektov sochárstvom alebo maľovaním
- Priblíženie alebo oddialenie
- Vytvorenie obdĺžnikov a štvorcov
- Vytvorenie kvádrov
- Vytvorenie kruhov, elíps a oblúkov
- Vytvorenie hviezd a mnohouholníkov
- Vytvorenie špirál
- Kreslenie voľnou rukou
- Kreslenie bézierových čiar a priamych čiar
- Vytvorenie a úprava textových objektov
- Sprejovanie objektov sochárstvom alebo maľovaním
- Zmazanie existujúcich ciest
- Vyplňovanie ohraničených oblastí
- Vytvorenie a úprava farebných prechodov
- Vyber farby z obrázka
- Vytváranie konektorov diagramu

Každý z týchto nástrojov má svoj vlastný panel ovládania nástroja, kde ho môžeme veľmi variabilne nastaviť. Ďalej môžeme štandardne pracovať so súbormi, s objektmi, cestami, textom. Môžeme tiež aplikovať množstvo filtrov, ktoré slúžia na aplikovanie rôznych grafických efektov. Rozvinuté je i prichytávanie objektov k okraju stránky, mriežke a k vodidlám.

# **Návody pre Inkscape**

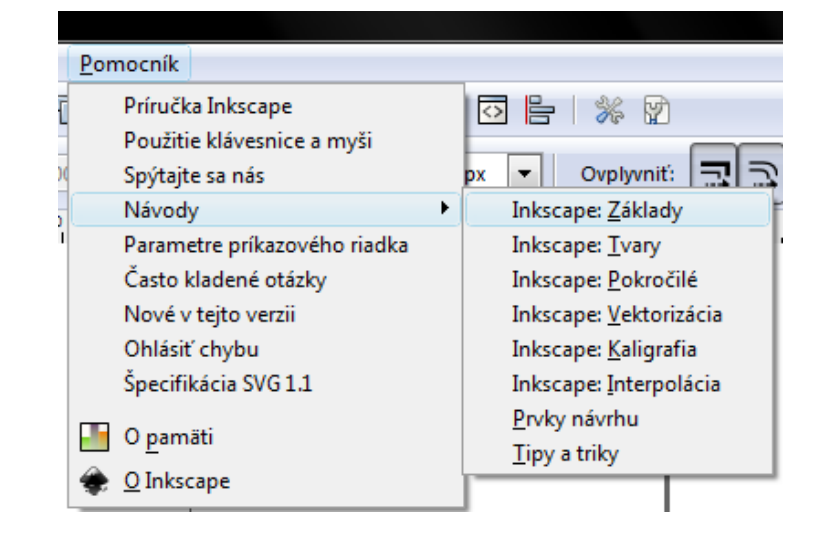

## **Otázky:**

- 1. Popíšte, aký je rozdiel medzi rastrovou a vektorovou grafikou.
- 2. Uveďte výhody a nevýhody, možnosti použitia.
- 3. Uveďte po dva grafické editory pre jeden aj druhý druh grafiky.
- 4. Uveďte po dva grafické formáty pre jeden aj druhý druh grafiky.

# **Úlohy:**

- 1. Nainštalujte si program Inkscape.
- 2. Pozrite si [video](https://www.youtube.com/watch?v=axCo8qYBd_g&list=PL8xFJSSq0qrpHETBhc8vxwyGcy4bq-LVo)
- 3. Otvorte si učebnicu Práca s grafikou (nová 2009) str. 28
- 4. Urobte úlohu vozíky (7.2 7. 5), hotový vozík ešte dvakrát zduplikujte. (Viď ukážku dole.) Uložte súbor ako *priezvisko\_1\_voziky.png*.
- 5. Urobte úlohu farebné korále (7.6 ) Uložte súbor ako *priezvisko\_1\_korale.png*.
- 6. Urobte úlohu snehuliak a robot (7.7). Nakreslite snehuliaka (pomocou kruhov a elíps) a robota pomocou obdĺžnikov a štvorcov). Uložte súbor ako *priezvisko\_1\_snehuliak\_robot.png*. Dobrovoľné úlohy – terč, štvorce (7.7).
- 7. Dobrovoľná úloha hviezda (7.8).
- 8. Nakreslite hviezdy, mnohouholníky (zmeňte parametre koeficient lúčov, rohy, zaoblenie, náhodnosť a potom nastavte parametre tvaru na štandardné hodnoty. (Viď ukážku dole.) Uložte ako *priezvisko\_1\_tvary.png*.

Prajem Vám veľa tvorivosti a príjemnú zábavu

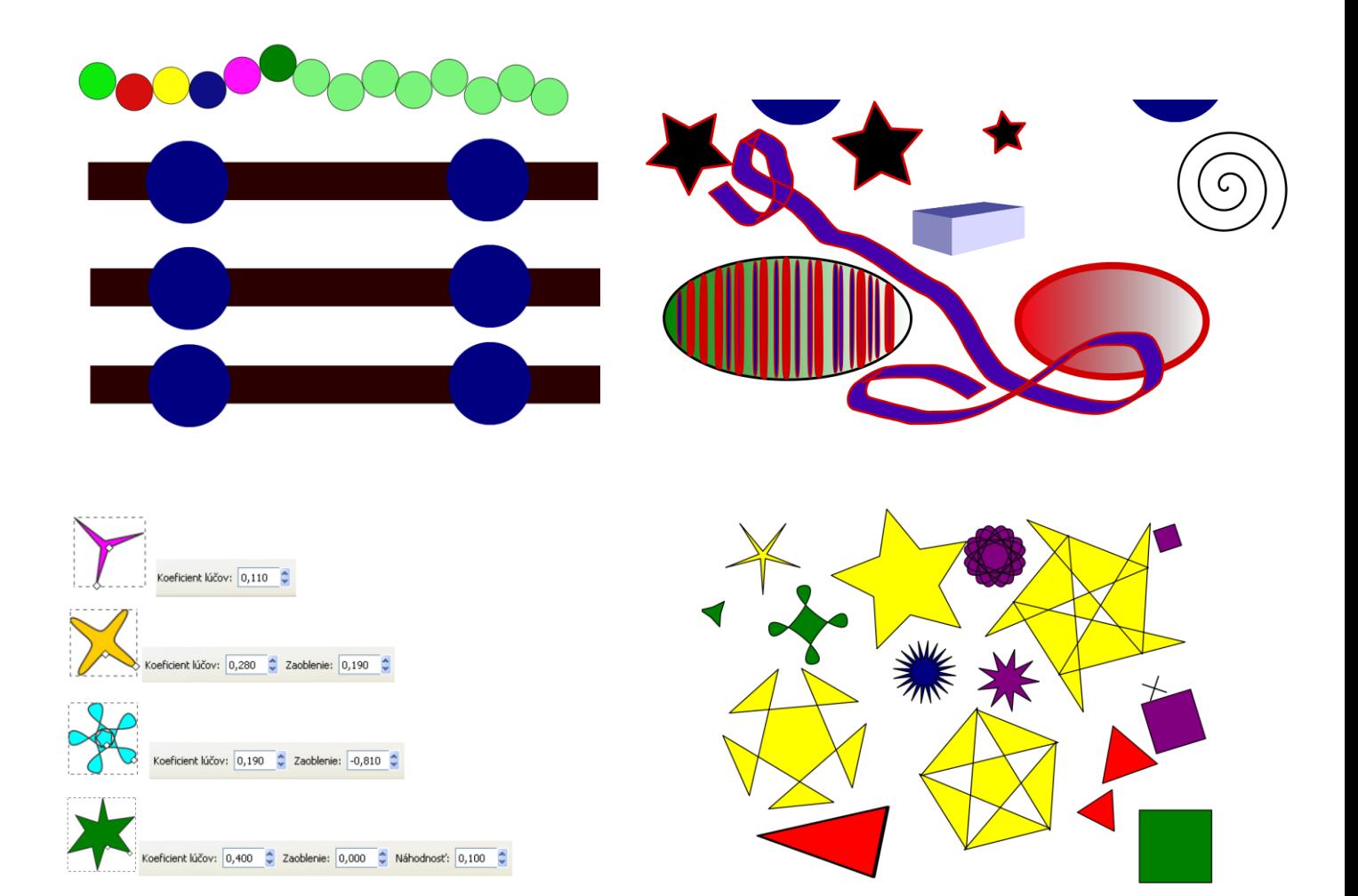